## **IsatPhone**<sub>2</sub>

## KULANICI KILAWUZU,

## IsatPhone Cihazınızı Güncelleme

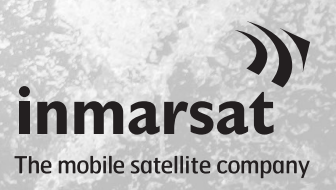

Zaman zaman, işlevselliğini ve işleyişini geliştirmek için telefon yazılımınızı güncellemeniz gerekebilir. Bir aygıt yazılımının güncellenmesi gerektiğinde, Inmarsat ve/veya servis sağlayıcınız tarafından bilgilendirilebilirsiniz.

Bu araç, Windows 10, Windows 8, Windows 7 ve Windows XP'yi destekler.

Aygıt Yazılımı Güncelleme Aracını yüklemeden önce USB Sürücüleri yüklemeniz gerektiğini unutmayın. USB Sürücüleri ve 'USB Sürücüleri Yükleme' kılavuzu, USB sürücünüz içerisindedir.

Aygıt Yazılımı Güncelleme Aracını bilgisayarınıza kurmak için aşağıdaki işlemi gerçekleştirin:

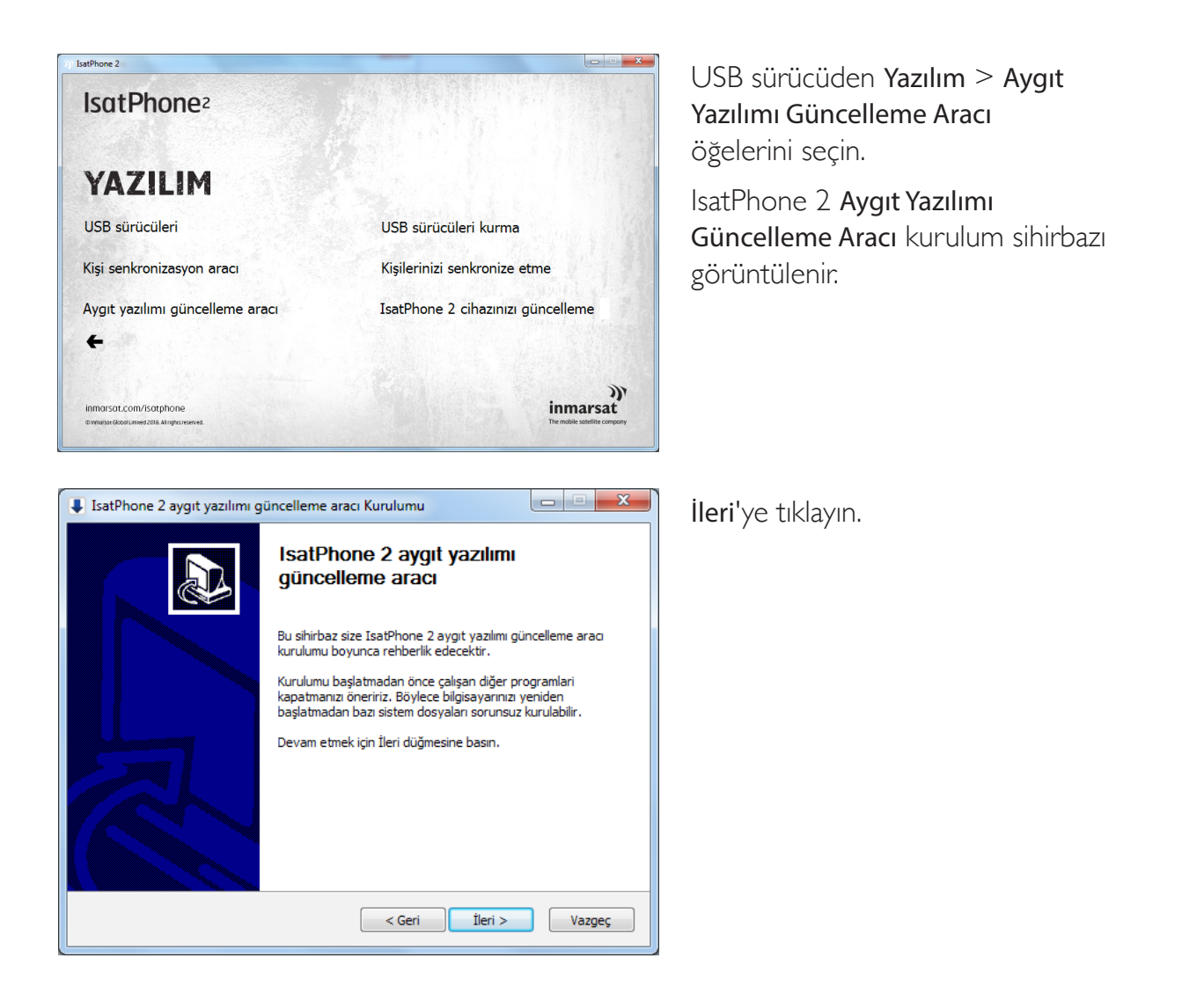

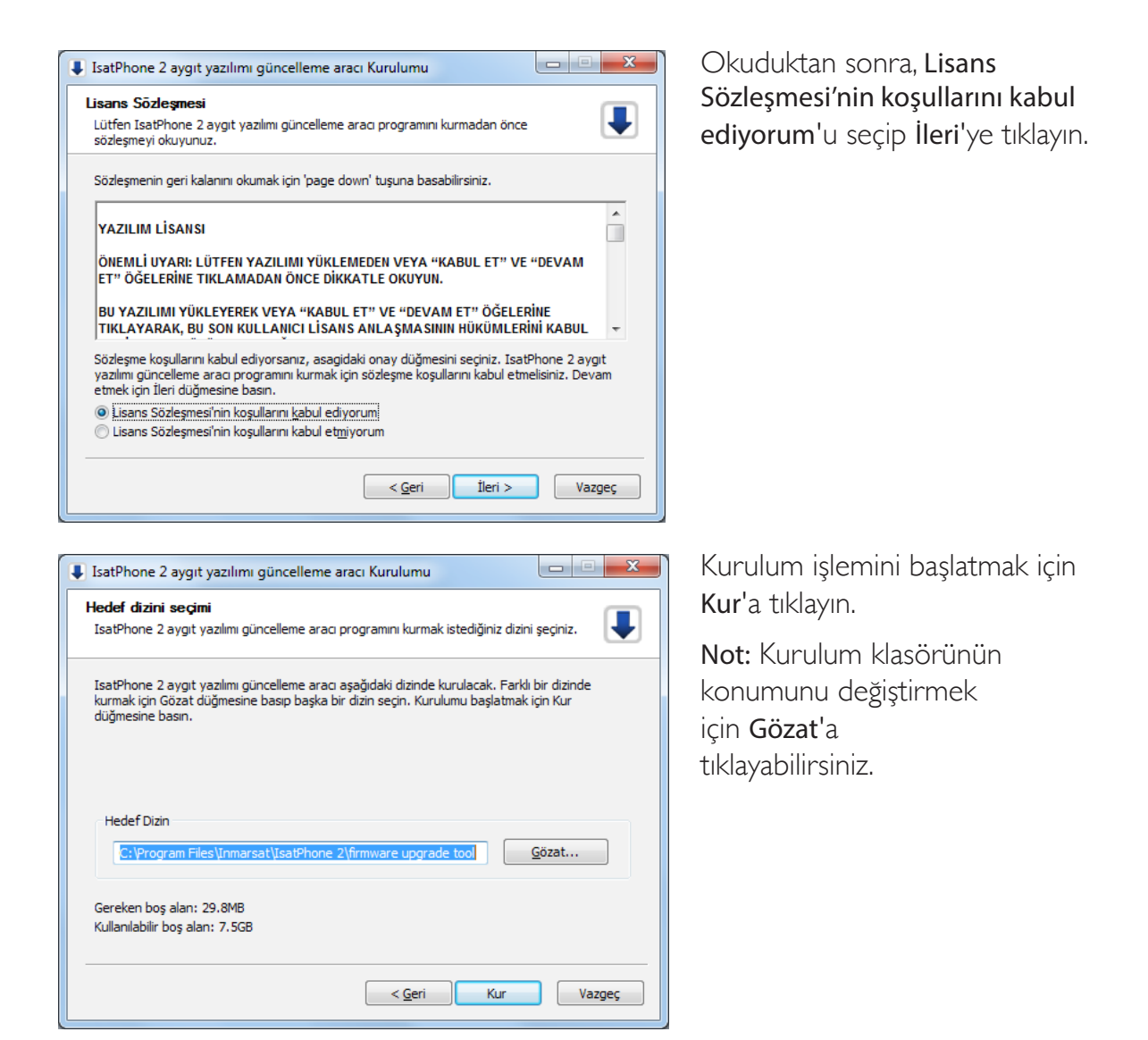

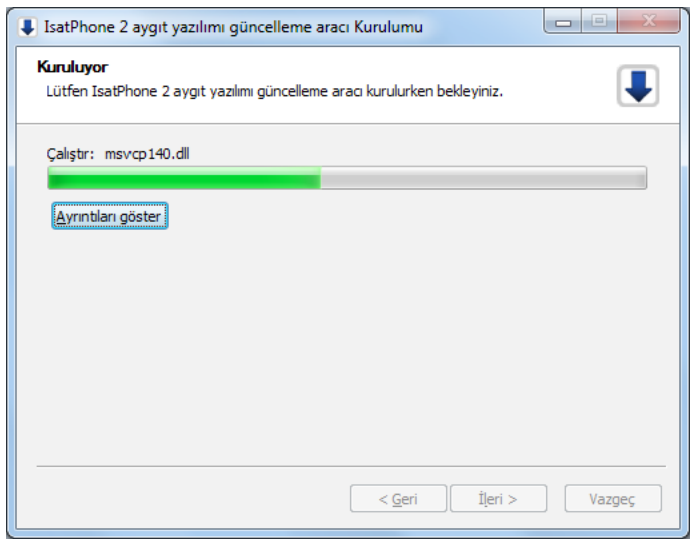

Kurulum işlemi tamamlandıktan sonra İleri'ye tıklayın.

Not: Kurulum bilgilerini görüntülemek için Ayrıntıları göster'e tıklayabilirsiniz.

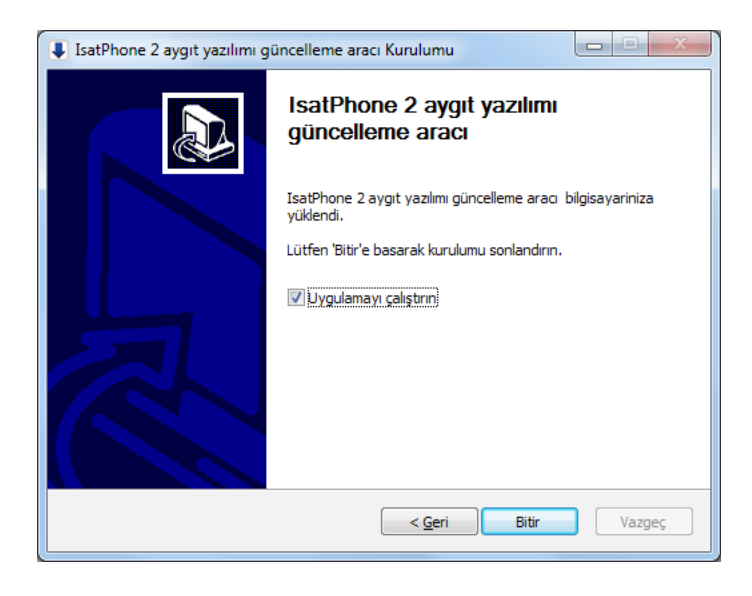

Bitir'e tıklayın. Kurulum tamamlanır.

Not: Uygulamayı calıştırın seçilirse, kurulum tamamlandıktan sonra araç başlatılır.

SIM kart telefonunuza takılı olsa da, olmasa da aygıt yazılımı güncellemesi başarıyla tamamlanır.

Güncellemeler, ileriye ve geriye dönük uyumluluk içerebilir; art arda olmadan da yapılabilir. Ör.: v01.00.00 sürümünden v02.00.01 sürümüne.

Kişiselleştirilmiş ayarlarınız, örneğin PIN kodlarınız, kişileriniz, düzenleyiciniz vs. güncellemeden etkilenmez. Ancak kişilerinizi yedeklemek isterseniz, Kişi Senkronizasyon Aracını kullanabilirsiniz.

Bir güncelleme sırasında, telefonunuz USB bağlantısından güç alır. Ancak, gücü açmak ve güncellemeyi başlatmak için pilin minimum bir şarj seviyesinde olması gerekir.

Güncelleme kesilirse, telefonunuz güncelleme modunda kalır ve güncellemenin yeniden başlatılması gerekir. Güncelleme başarıyla tamamlanana kadar telefonunuz güncelleme modunda kalır.

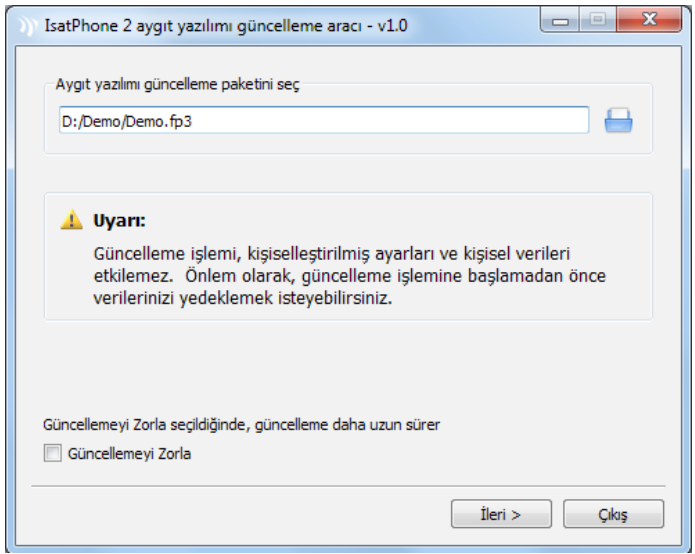

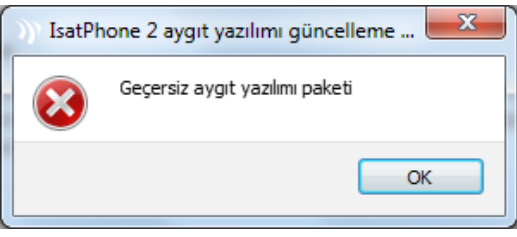

Not: Aygıt Yazılımı Güncelleme Aracını başlatmadan önce, telefonunuzun bilgisayarınıza takılı olmadığından emin olun.

Başlat > Programlar > IsatPhone 2 > Aygıt Yazılımı Güncelleme Aracı > Aygıt Yazılımı Güncelleme Aracı öğelerini seçin.

.fpk3 (görüntü güncelleme) dosyasına gidin ve İleri'ye tıklayın.

Not: Güncellemeyi zorla seçildiğinde, bu araç tüm aygıt yazılımı bölümlerini günceller.

Dosya geçerli değilse, örneğin hatalı bir dosya seçildiyse veya telefonunuz bilgisayarınıza takılıysa, bir hata mesajı görüntülenir.

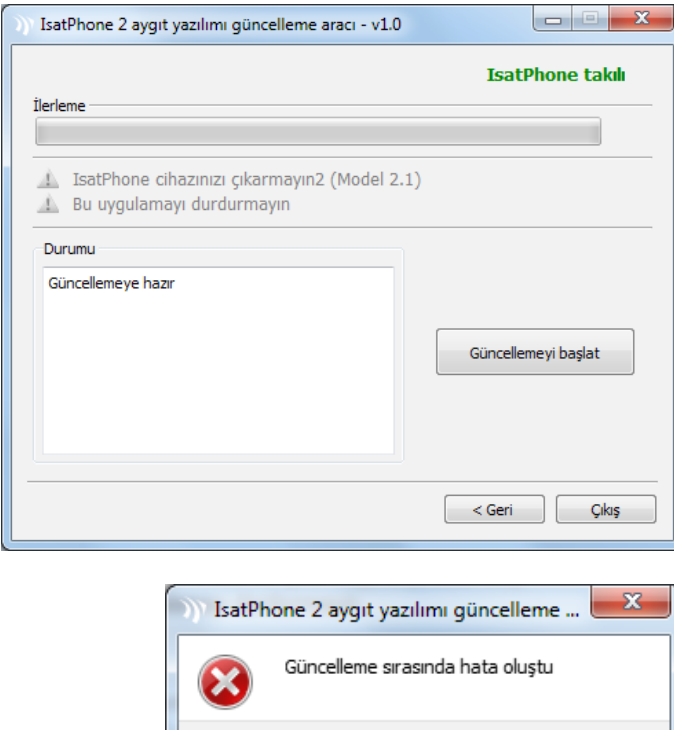

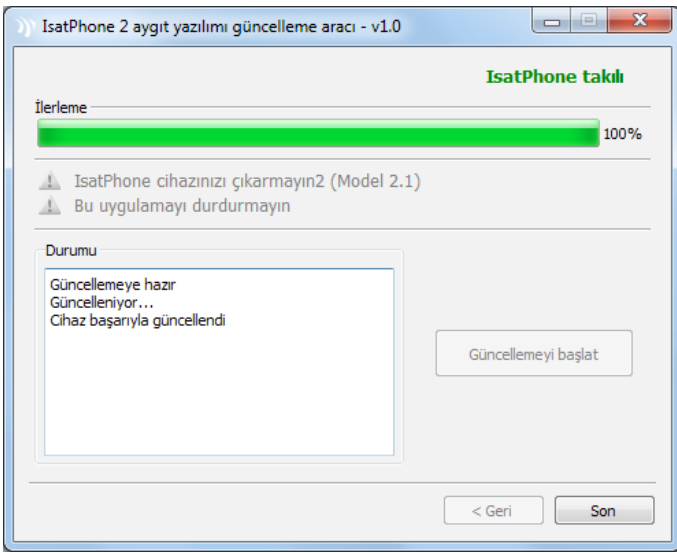

IsatPhone 2 cihazınızı, verilen USB kablosuyla bilgisayarınıza takın. Telefonunuz açık değilse, şimdi açın.

Not: Telefonunuz bilgisayarınıza bağlıyken Güncellemeyi başlat düğmesi etkinleştirilir, telefon bağlanır ve durum alanında Güncellemeye hazır öğesi görüntülenir.

Aygıt yazılımı güncellemesini başlatmak için Güncellemeyi başlat'a tıklayın.

Telefonunuzun bağlantısı kesilirse veya güncelleme sırasında hata oluşursa, bir hata mesajı görüntülenir. Başarılı olana dek hatayı düzeltin ve güncellemeyi tekrarlayın.

Güncelleme tamamlandığında, telefonunuzun başarıyla güncellendiğini göstermek için durum alanında Cihaz başarıyla güncellendi mesajı görüntülenir.

Uygulamayı kapatmak için Son'a tıklayın.

Telefon, güncellemeden sonra güncelleme tamamlanmış durumda kalır. USB kablosunu çıkardığınızda telefonunuz otomatik olarak yeniden başlatılır.

Telefonunuz kullanıma hazırdır.

## inmarsat.com/isatphone

Bu belgedeki bilgiler iyi niyetle hazırlanmış olsa da, Inmarsat grubu veya herhangi bir sorumlusu, çalışanı ya da temsilcisi bu belgedeki bilgilerin yeterliliği, doğruluğu, eksiksiz oluşu, akla yatkınlığı veya amaca uygunluğu konusunda hiçbir beyan, garanti, güvence veya taahhütte (açıkça veya zımni olarak) bulunmaz ve hiçbir sorumluluk ya da yükümlülük (nasıl ortaya çıkmış olursa olsun) kabul etmez. Bu tür sorumluluk ve yükümlülüklerin tamamı, yürürlükteki kanunun izin verdiği ölçüde açıkça reddedilir ve dışlanır. INMARSAT, International Mobile Satellite Organisation'ın ticari markasıdır ve lisansı Inmarsat Global Limited'e aittir. Inmarsat LOGO'su da dahil olmak üzere bu belgedeki diğer tüm Inmarsat ticari markaları Inmarsat Global Limited'in mülkiyetindedir. Sorumluluk reddindeki ifadeler ile çevirinin yapıldığı İngilizce versiyon arasında tutarsızlık olması durumunda, İngilizce versiyon geçerlidir. © Inmarsat Global Limited 2018. Tüm hakları saklıdır. IsatPhone 2 How to Upgrade your IsatPhone (Model 2.1) May 2018 (Turkish).

OK